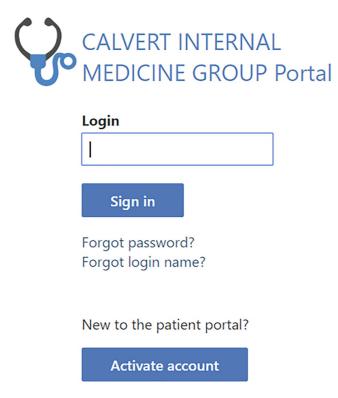

Log in to your Patient Portal

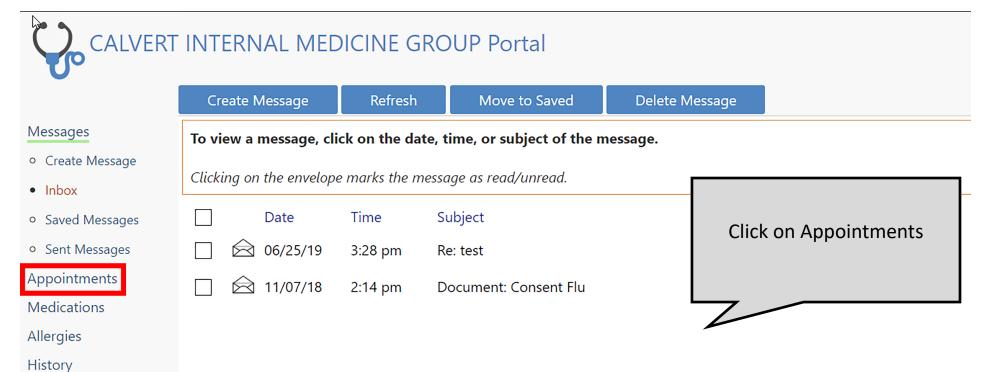

Switch to Mobile mode

Chart

Account Info

Statements

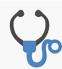

# CALVERT INTERNAL MEDICINE GROUP Portal

Click on
Schedule Appointment

**Print Upcoming Appointments** 

Schedule Appointment

Regu

#### Messages

### **Appointments**

- My Appts
- Schedule Appt
- Request an Appt

Medications

Allergies

History

Chart

Account Info

Switch to Mobile mode

Statements

If you have any questions regarding an upcoming appointment, please send a non-urgent message to the office.

Your Telehealth appointment can be started by clicking the link titled "Click here to start video visit" next to your upcomir via. email or text.

Please cancel appointments at least 24 hours in advance. If it is less than 24 hours, please ca

#### **Upcoming Appointments**

Date Time Doctor Type Location

none

#### **Previous Appointments**

| Date     | Time    | Doctor                         | Туре                      | Location                                    |
|----------|---------|--------------------------------|---------------------------|---------------------------------------------|
| 01/24/20 | 1:20 pm | Jonathan Lowenthal, M.D.       | Telehealth Video<br>Visit | This video visit link has expired           |
| 01/23/20 | 1:30 pm | Echocardiogram                 | ECHO                      | 110 Hospital Road, Suite 303 Prince Freder  |
| 11/01/19 | 1:40 pm | Julie O'keefe, M.D.            | Sick Visit                | 985 Prince Frederick BLVD., Suite 201 Princ |
| 10/22/19 | 4:20 pm | Elizabeth Bissett, CRNP        | Telehealth Video<br>Visit | This video visit link has expired           |
| 00/25/40 | 11.10   | W. H. L. D. L. L. Eve J. J. J. | <b>-</b>                  | 005 D : 5 - 1 - : 1 DIV/D - C : - 204 D : - |

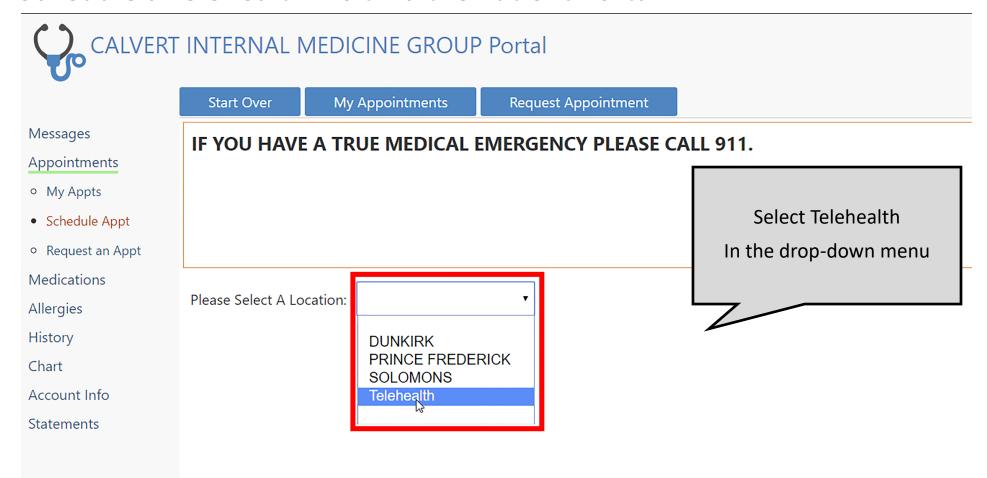

Switch to Mobile mode